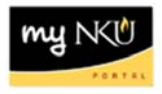

## **Grants Management Travel Reimbursements Report**

Query Technical Name: ZFI\_ZTV4\_MP02\_Q006

**Location**: External Grant PI Departmental Reports

**Purpose**: This report is designed to provide detail for trips have been reimbursed for the grant and fiscal year selected. The report should be accessed during monthly reconciliation.

**Standard View:** By default, columns detailing the Grant, Funds Center, Trip #, Employee, Commitment item, Expense Type, Actuals & Total Miles are provided.

**Variable Entry screen: Fund/Cost Center Hierarchy** will default to the appropriate Fund Center based on user credentials entered upon login to myNKU.

NOTE: Variables marked with an asterisk (\*) are required entries; they must be populated to proceed. Refer to the reporting manual for step-by-step instructions in populating these fields.

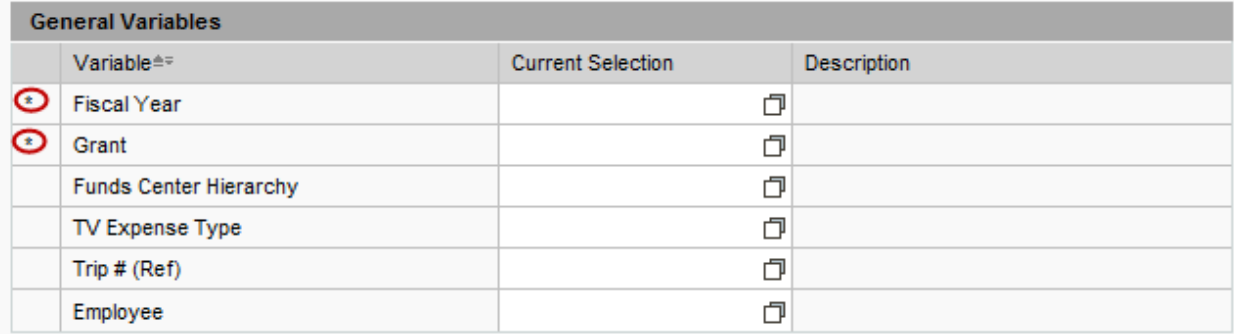

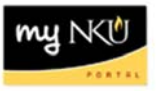

## **Types of questions this report can answer beyond the standard view:**

- 1. I would like to know what my grant spent on a given type of expense (lodging, airfare, mileage, etc.).
	- a. Right‐click on "**Expense Type**" to place a filter on the displayed values. Then select the expense type necessary for further analysis.
		- i. This analysis is most effective when ALL expenses are reported while creating the expense in transaction code TRIP in addition to whether or not it will be reimbursed by NKU.
- 2. Can I see expenses by employee?
	- a. Place characteristic "**Employee**" in the left-most column. This operation re-calculates the data displayed by NKU employee.